Compléter directement à l'écran un document pdf avec le logiciel Adobe reader...

... quand on n'a pas d'imprimante!

## 1. Après avoir ouvert votre document avec *Adobe Acrobat Reader*, passez en mode « *Commentaires* » …

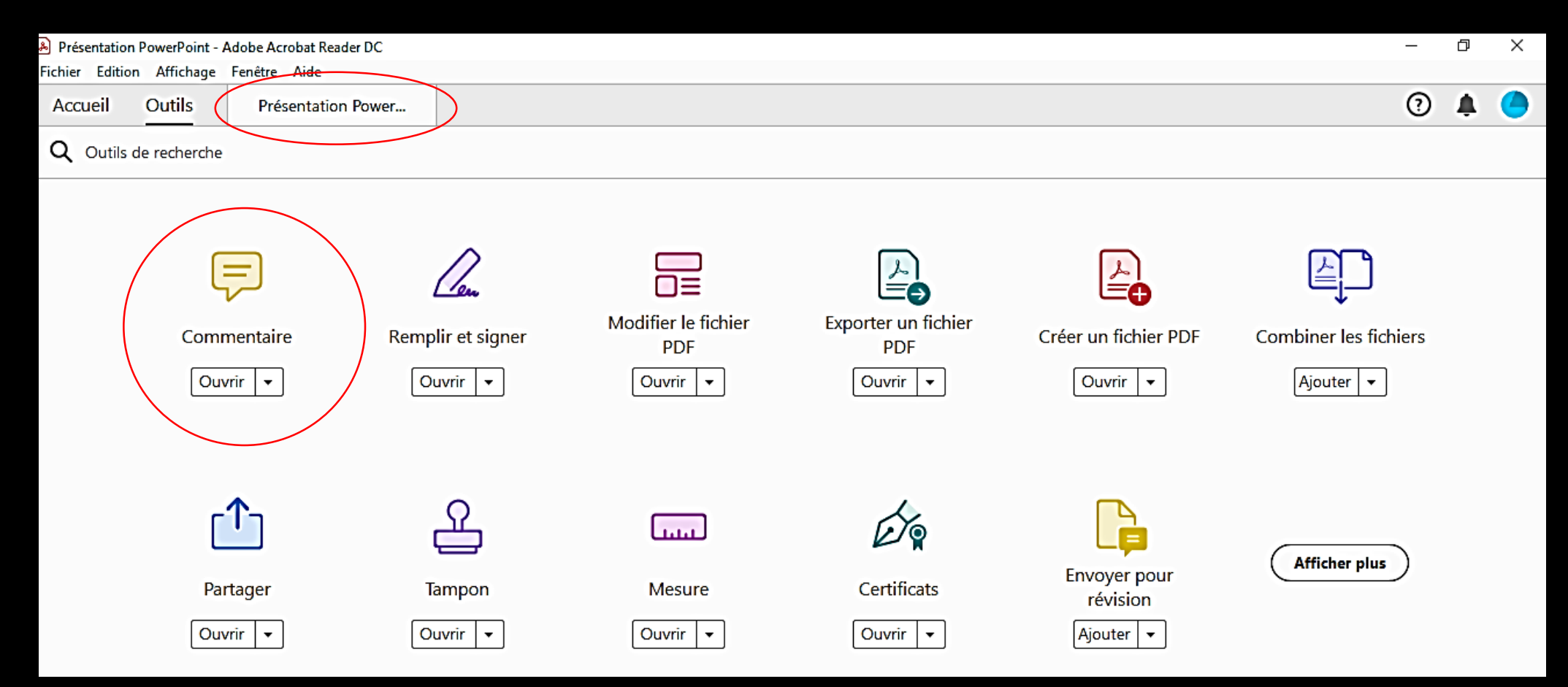

## 2. De nombreux outils s'offrent alors à vous :

… vous pouvez saisir du texte (puis l'effacer si vous changez d'avis), tracer des traits, surligner, … et même dessiner des formes géométriques!

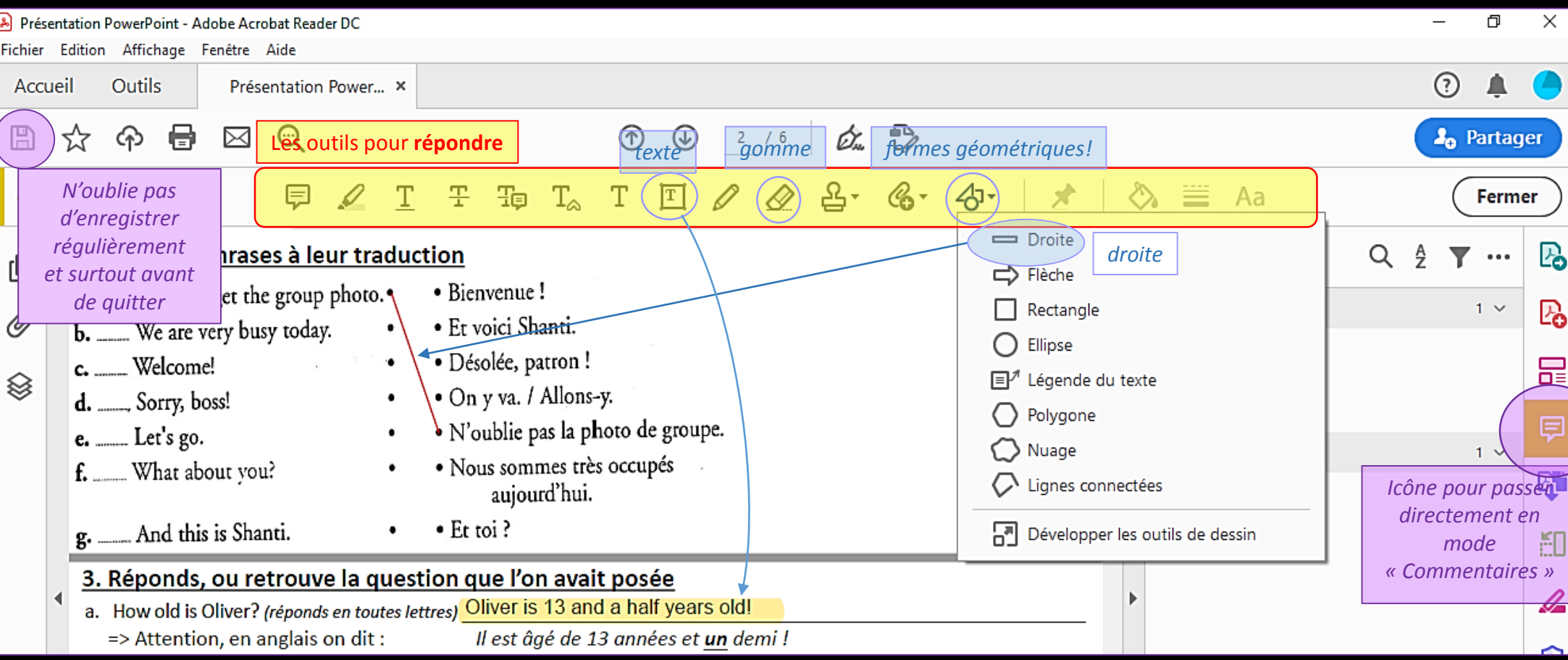

## Mais surtout : n'oubliez pas *d'enregistrer* régulièrement votre travail, a fortiori avant de quitter le logiciel!

**…. en effet, vous n'avez plus l'organisation du cahier … vous allez devoir apprendre à « enregistrer sous » ... et à organiser vos fichiers (par matières, par séquences …)**